# **QUICK GUIDE TO THE ONE-STOP SHOP**

### **TA Application Issues for applicants**

In order to access the functions of the OSS, you need to have an updated **Google Chrome** or **Mozilla Firefox** browser. Using other internet browsers might result in poor performance or errors.

- 
- Click on the icon **Applications** to access the list of application issues related to a specific application.
- Click on the icon and, please read each application issue for understanding what is expected from you.
- Different actions might be requested:

**Case 1: Reply to application issue** without application update, e.g. providing only clarifications (see explanations in slide 3)

**Case 2: Reply to application issue** which requests to **update** the application, e.g. modifications in the mapping table (see explanations in slide 4)

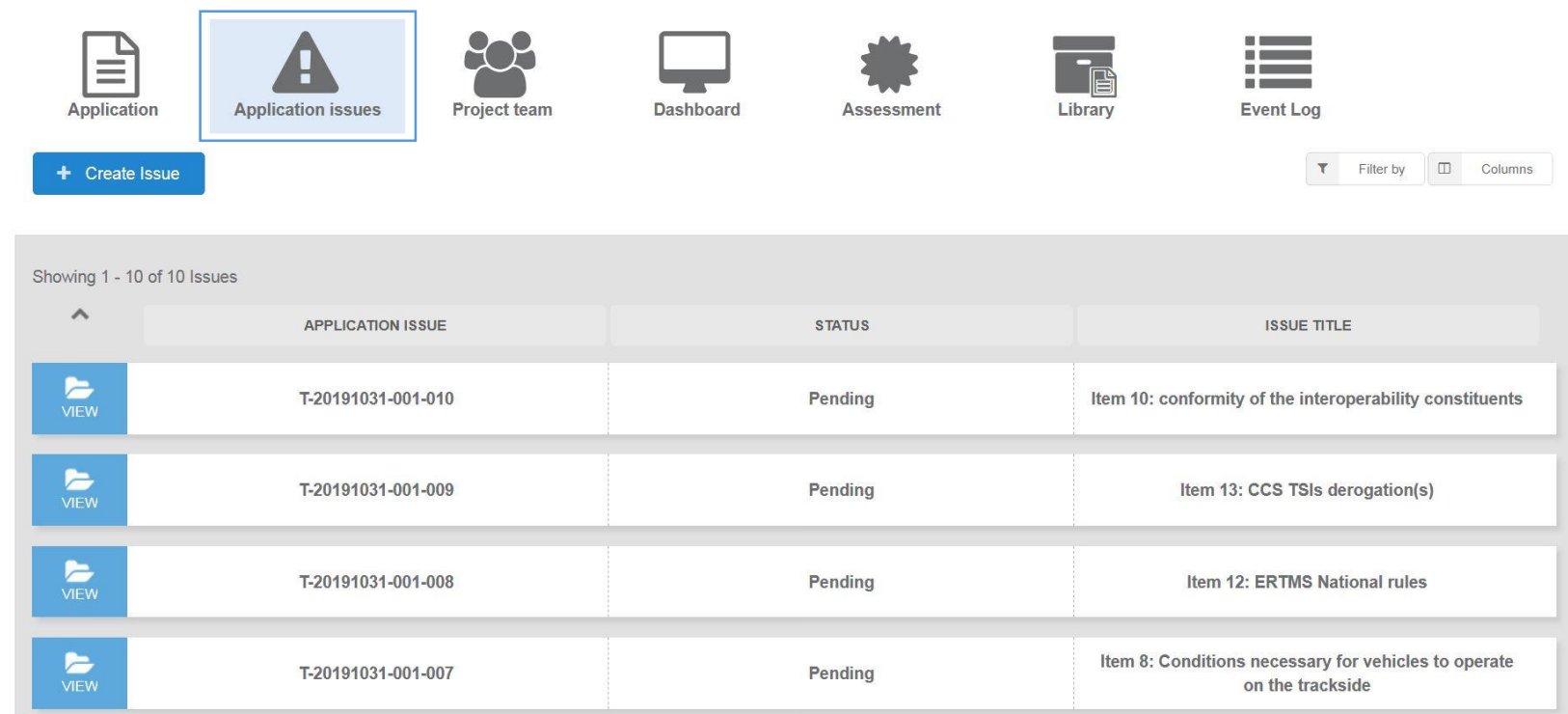

For the cases 2, that requires application update(s), please remember to take the requested actions first (e.g. update of application file and/or mapping table) before replying to an application issue and requesting its resolution.

In the Responses / Comments section of a « Pending »

application issue, please click on  $\circ$  comment to create a reply.

#### **CASE 1: reply to an application issue without application update**

1. Please include the information requested in the provided document if any, otherwise in the comments text box (\*)  $\sum_{VIEW}$ Item 1: Application scope description (Project T-20200401-003-009 Pending 07/04/2020 description) 2. Provide reply using add comment button 3. Save provided response Remark: do not request issue resolution except if clearly requested. The application issue will be kept in pending status until agreement on the information provided. (\*) to attach a document, **before** providing the reply, use the Application issue: T-20200401-003-009 button  $\triangle$  Attach file(s) and in the pop-up window: ▼ Responses / Comments A) Upload document to the application issue using  $\Box$  button Comments **Event Log** B) Select the document with the tick-box on the right  $\blacktriangleright$ C) Attach selected file using  $A_{\text{tttach file(s)}}$  button Reply to the application issue providing the requested clarifications, missing information, etc. You may also attach document(s) directly to the application issue. **Attach file(s) 1** T-20191031-001\_Verification of completeness Item 3 V1.docx 日本の中  $\bullet$  $\approx$  T-20200401-003-005  $+$ T-20191031-001\_Verification of completeness item 4 V1.docx  $\blacksquare$   $\blacktriangleright$   $\blacksquare$  $\bullet$  T-20200401-003-007 T-20191031-001\_Application Issue Report Item 1 V1.docx  $\blacksquare$   $\lambda$   $\lambda$  + Attach file(s) ◔  $\leftarrow$  T-20200401-003-008  $+$ **A**  $T = 7-20200401 - 003 - 009$ Attachments (0) T-20191031-001\_Application Issue Report Item 1 V1.docx ☑ ↓ Formal Communication **B 2 Add comment** Cancel Acknowledgment of application receipt Acknowledgment of Receipt.pdf □よ **3**  $B$  Save & exit Request issue resolution  $\checkmark$  Save Exit Acknowledgment of completeness ◉  $\frac{1}{2}$  Decision review request ◔  $\frac{1}{2}$  Management Other documents

3

**C**

#### **CASE 2: reply to an application issue with application update**

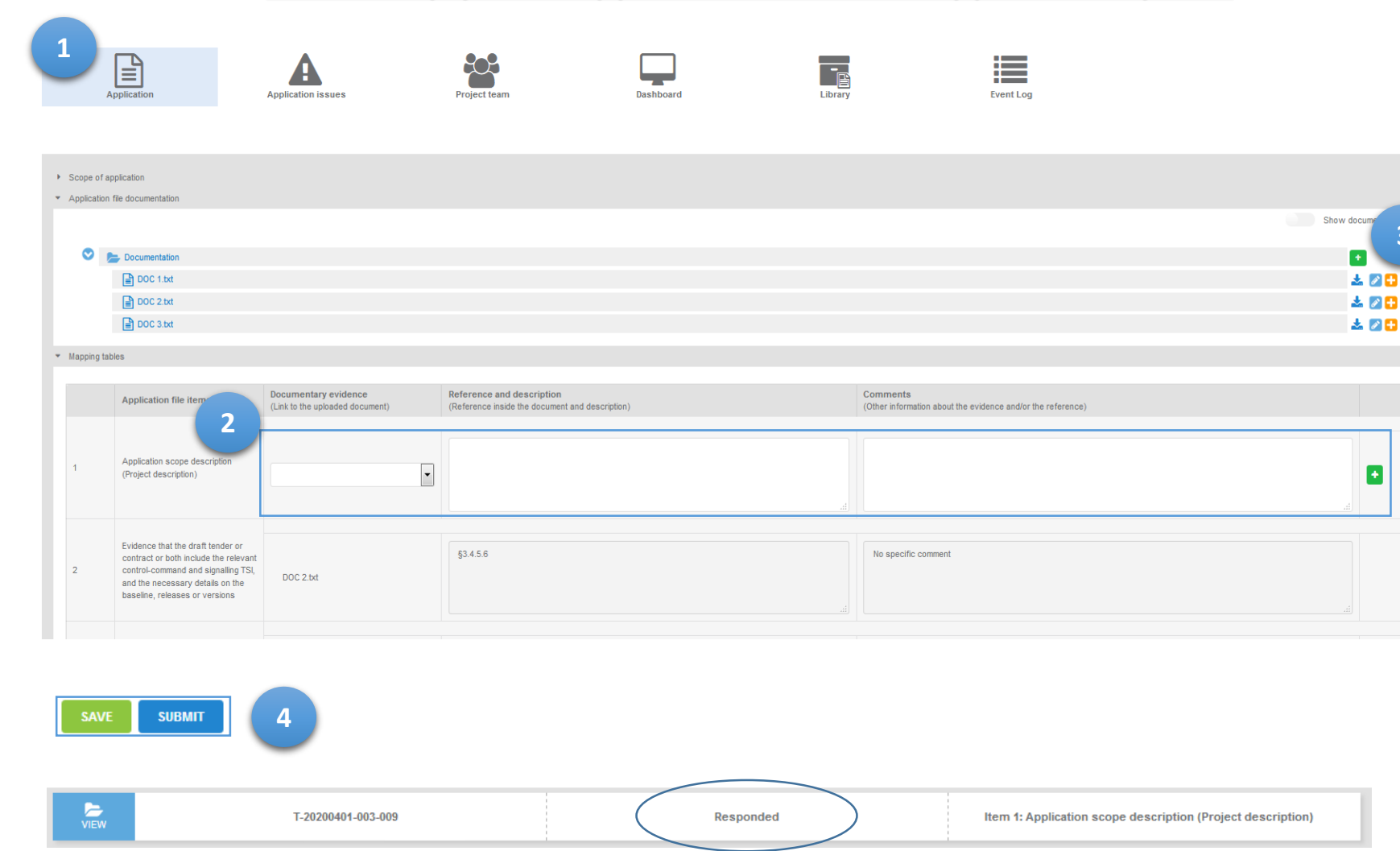

- 1. If an application issue requires application update (e.g. item(s) in the mapping table) go to the relevant part of the application file 且
- 2. Only expected updates are editable fields highlighted in white (in the example, the item 1 of the mapping table). Please update relevant information following the request in the application issue.
- 3. If needed you can upload additional document(s) in the application file documentation section.

**3**

 $20 +$ 

Ŧ

4. Once the application modifications are done, remember to save and submit updated information. SAVE SUBMIT buttons are available at the bottom of the page.

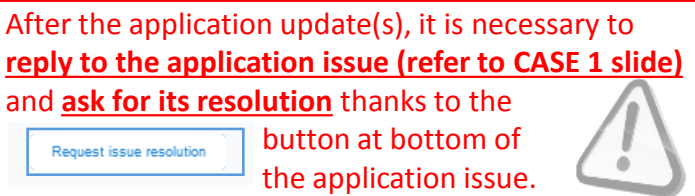

After requesting application issue resolution, its status changes to "responded". It is then no more possible to update the application issue as well as the related application information.

## **THANK YOU FOR FOLLOWING THESE HINTS**

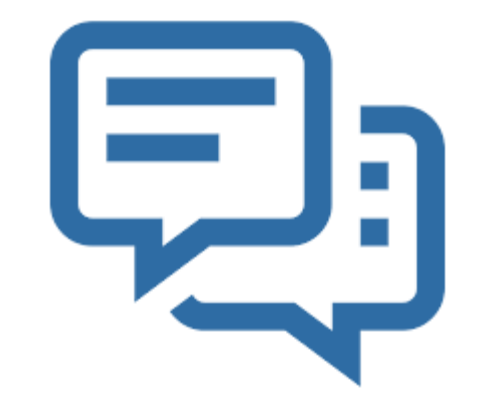